## **FirstNet - Ambulance Handover/Offload**

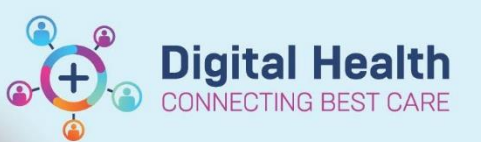

Digital Health<br>Quick Reference Guide

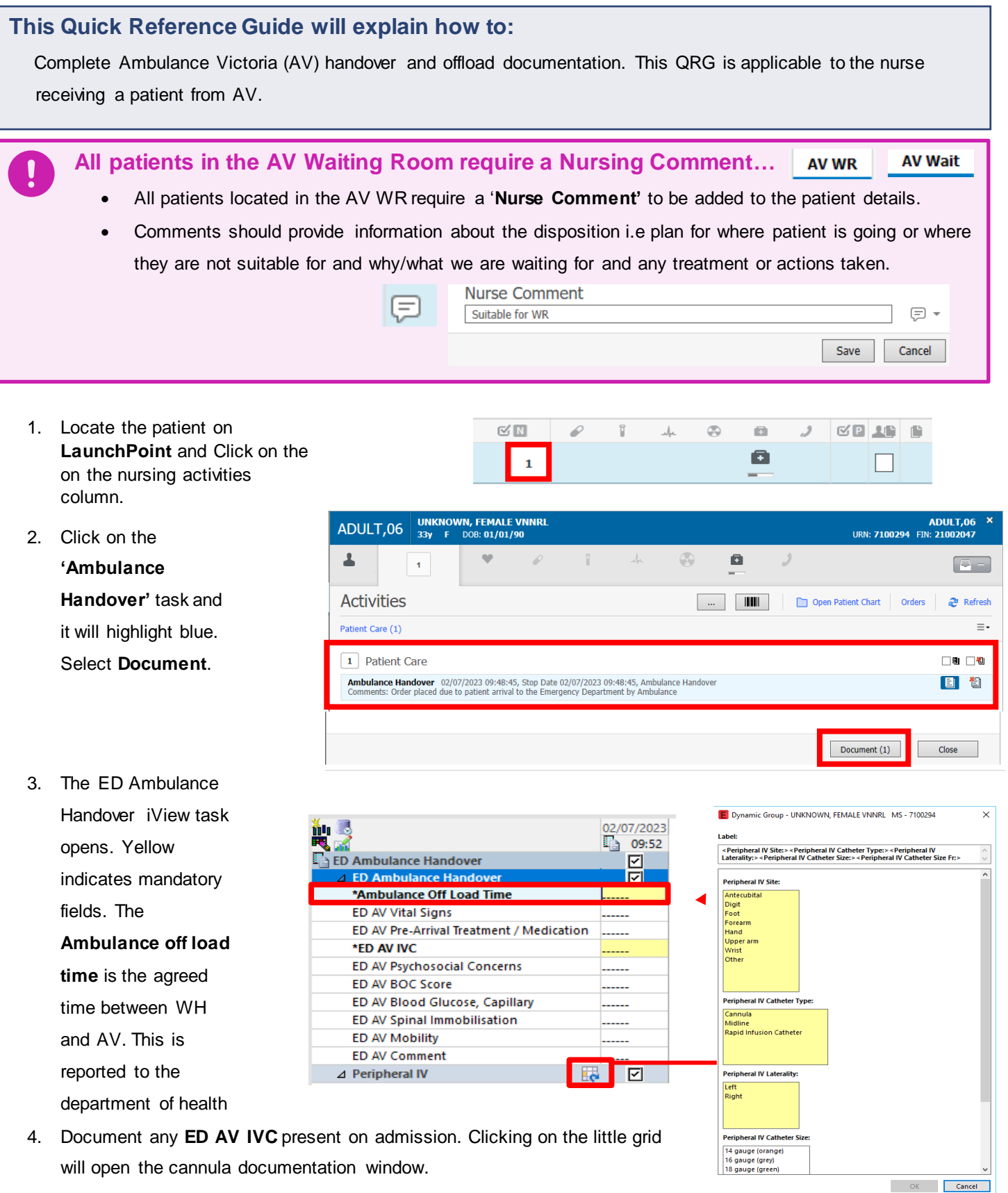

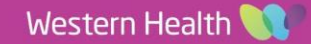

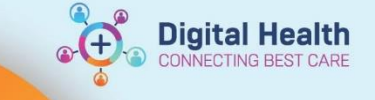

5. Document handover as required. Leave blank if it is not relevant. Click the green tick to save documentation. The documentation is now saved.

**Interactive View and Fluid Balance**  $\bf 8$  . The state

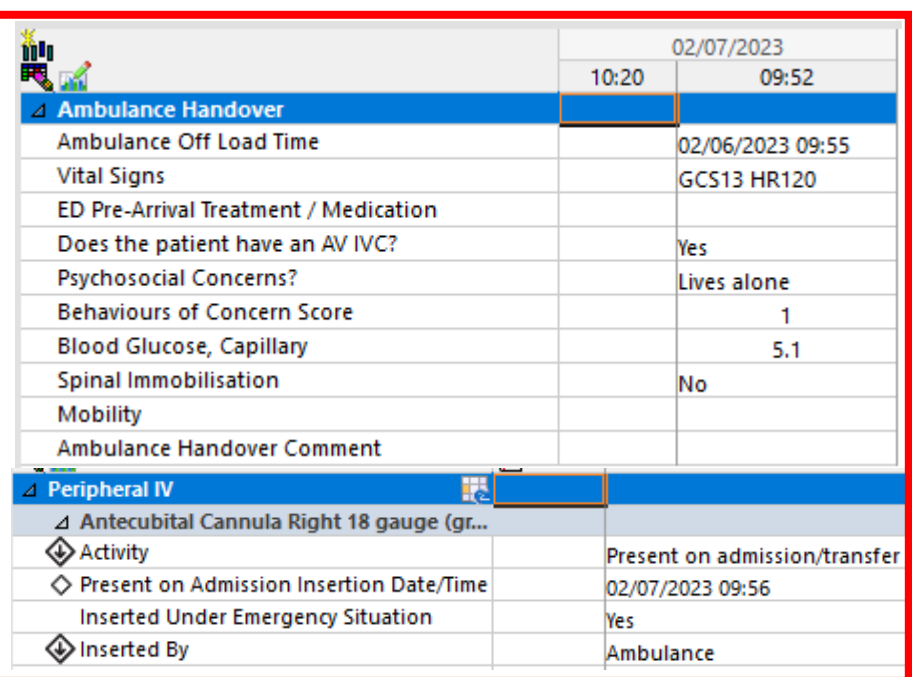

## **Important**

 $\mathbf{\mathbf{I}}$ 

- If the patient arrives via AV the patient will automatically be allocated into the AV waiting room zone on LaunchPoint. AV WR
- The AV task and offload time must be documented. This is a **HARD stop** for discharge/admit.
- If the patient is offloaded to the waiting room the offload time must be documented.

## **Handy Hint**

- After completing the AV handover task you can view, amend or add further detail in 'ED Quick View' iView documentation.
- Once the patient has been moved into a bed they will no longer display in the AV WR.

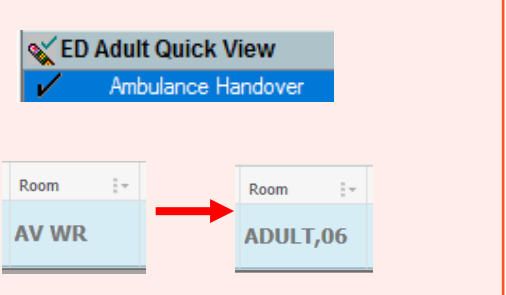

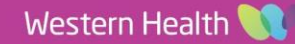